## **Cómo registrarse en Eduloc**

Para registrarse en Eduloc hay que acceder a la página:

http://eduloc.net/es

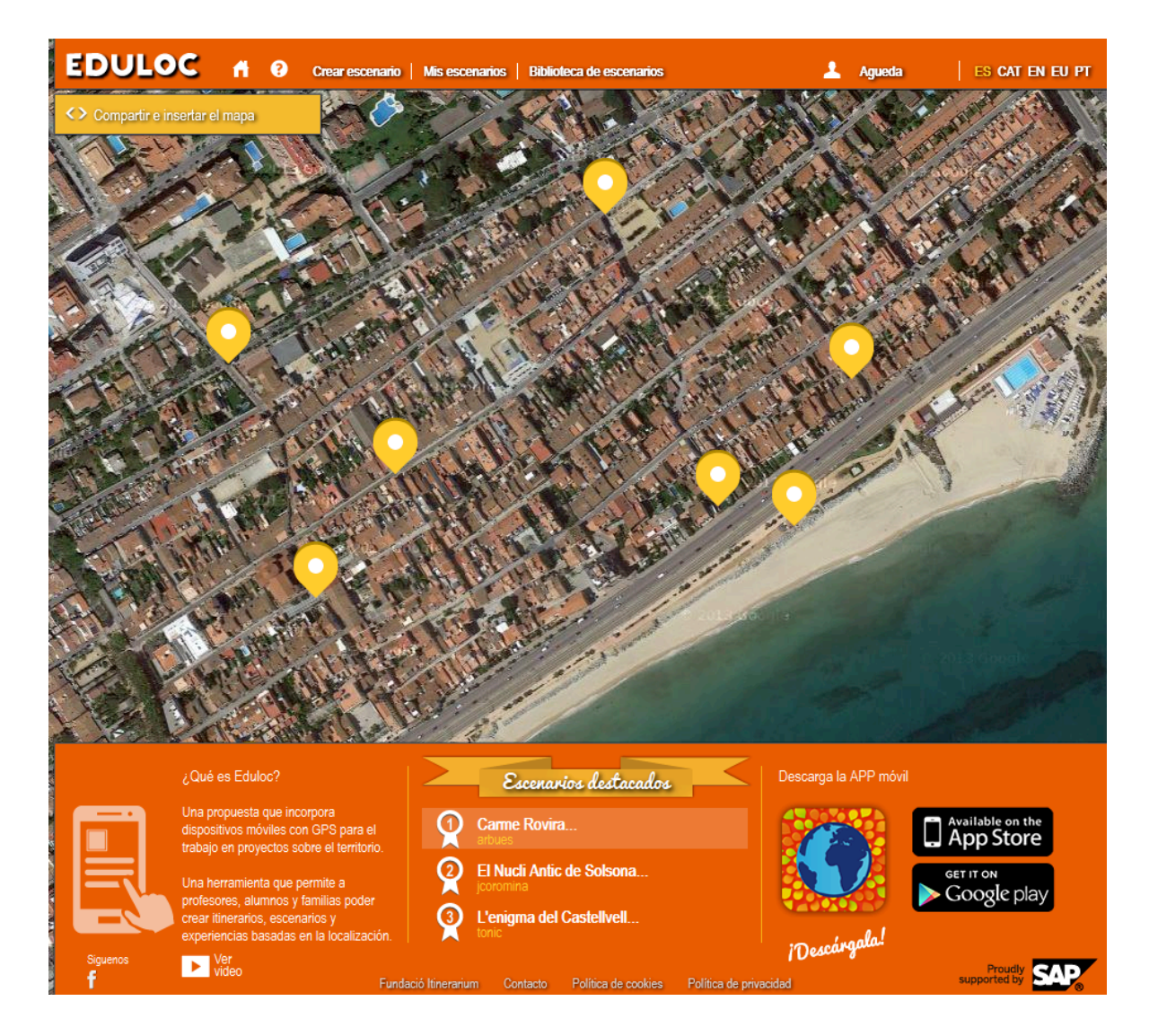

A continuación hacer clic en el apartado Regístrate que hay en la parte superior de la página y completar los campos del formulario que aparecen a continuación:

- $\triangleright$  Nombre
- $\triangleright$  Apellidos
- $\triangleright$  Email: nuestra dirección de correo electrónico
- $\triangleright$  Nombre de usuario: es el nombre que aparecerá visible en nuestros escenarios
- $\triangleright$  Contraseña
- $\triangleright$  Verificación: repetimos la contraseña para que no haya ningún error.

Es necesario leer las condiciones de uso y marcar la casilla *He leído, entiendo y acepto las condiciones de uso* y a continuación pulsar el botón Registrar.

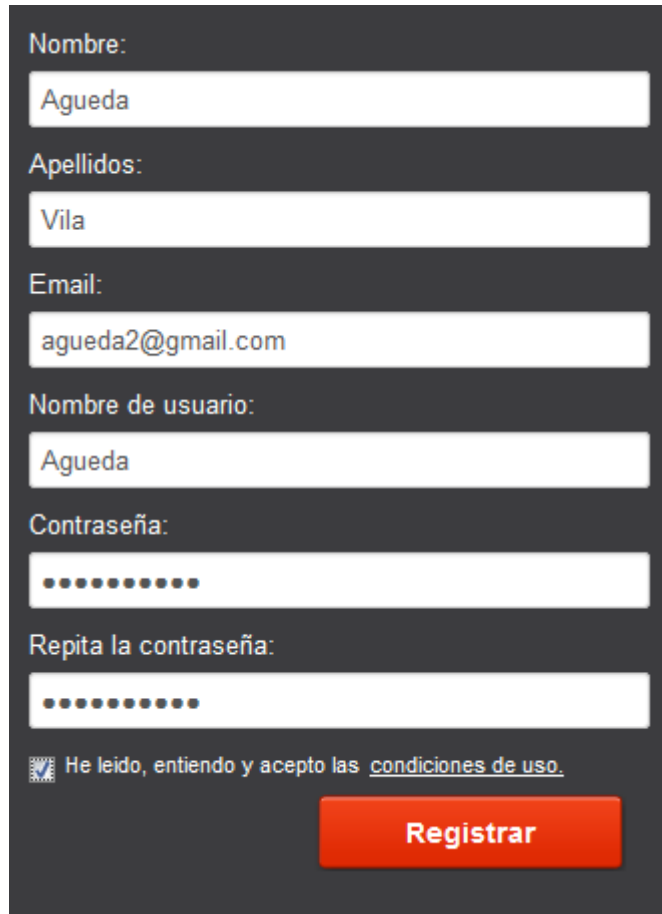

Recibiremos en nuestro correo electrónico un mensaje en el que deberemos completar nuestro registro haciendo clic en el enlace que contiene y ya estaremos registrados en *Eduloc* y en condiciones de usar la plataforma para crear nuestros escenarios.